# Monitor LCD Acer

# Manual de usuario

Copyright © 2015 . Acer Incorporated. All Rights Reserved.

Acer LCD Monitor User's Guide Original Issue: 05/2015

Changes may be made periodically to the information in this publication without obligation to notify any person of such revisions or changes. Such changes will be incorporated in new editions of this manual or supplementary documents and publications. This company makes no representations or warranties, either expressed or implied, with respect to the contents hereof and specifically disclaims the implied warranties of merchantability or fitness for a particular purpose.

Record the model number, serial number, purchase date and place of purchase information in the space provided below. The serial number and model number are recorded on the label affixed to your computer. All correspondence concerning your unit should include the serial number, model number and purchase information.

No part of this publication may be reproduced, stored in a retrieval system, or transmitted, in any form or by any means, electronically, mechanically, by photocopy, recording or otherwise, without the prior written permission of Acer Incorporated.

Acer LCD Monitor User's Guide

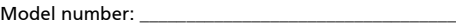

Serial number: \_\_\_\_\_\_\_\_\_\_\_\_\_\_\_\_\_\_\_\_\_\_\_\_\_\_\_\_\_\_\_\_\_\_\_

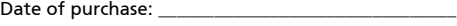

Place of purchase: \_\_\_\_\_\_\_\_\_\_\_\_\_\_\_\_\_\_\_\_\_\_\_\_\_\_\_\_\_\_\_\_

Acer and the Acer logo are registered trademarks of Acer Incorporated. Other companies' product names or trademarks are used herein for identification purposes only and belong to their respective companies.

# <span id="page-2-0"></span>Notas especiales sobre monitores  $\overline{CD}$

Los siguientes síntomas son normales con monitores LCD y no indican un problema.

- Debido a la naturaleza de la luz fluorescente, la pantalla podría parpadear durante el uso inicial. Apague el interruptor de encendido y enciéndalo de nuevo para asegurarse de que desaparece el parpadeo.
- Puede que encuentre un brillo irregular en la pantalla, dependiendo del patrón de fondo de escritorio que utilice.
- La pantalla LCD tiene un porcentaje de píxeles eficaces del 99,99% o superior. Puede que incluya manchas del 0,01% o menos, como un píxel ausente o un píxel encendido todo el tiempo.
- Debido a la naturaleza de la pantalla LCD, podría permanecer una imagen si se presenta en la pantalla durante horas. En tal caso, la pantalla se recuperará lentamente cambiando la imagen o apagando la pantalla durante unas cuantas horas.

# <span id="page-2-1"></span>Información para su seguridad y confort

## <span id="page-2-2"></span>Instrucciones de seguridad

Lea detenidamente estas instrucciones. Conserve este documento para referencia futura. Siga todas las advertencias e instrucciones que aparecen en el producto.

## <span id="page-2-3"></span>Limpiar su monitor

Respete escrupulosamente estas directivas durante la limpieza del monitor:

- Desenchufe siempre el monitor antes de limpiarlo.
- Utilice un paño suave para pasarlo por la pantalla y la parte frontal y lateral de la carcasa.

## <span id="page-2-4"></span>Conectar/Desconectar el dispositivo

Respete las siguientes directivas al conectar y desconectar la alimentación del monitor LCD:

- Asegúrese de que el monitor está colocado sobre la base antes de conectar el cable de alimentación en la toma de alimentación AC.
- Asegúrese de que tanto el monitor LCD como el equipo están apagados antes de conectar cualquier cable o desconectar el cable de alimentación.
- Si el sistema posee múltiples fuentes de alimentación, desconecte la alimentación del sistema desconectando todos los cables de alimentación de la alimentación de energía eléctrica.

## <span id="page-3-0"></span>Accesibilidad

Asegúrese de que el tomacorriente en el que se conecte el cable de alimentación sea de fácil acceso y se encuentre ubicado lo más cerca posible del operador del producto. Cuando necesite desconectar la alimentación del equipo, asegúrese de desconectar el cable de alimentación de la toma eléctrica.

## <span id="page-3-1"></span>Escucha segura

Para proteger su audición, siga estas instrucciones.

- Aumente gradualmente el volumen hasta que pueda escucharlo clara y cómodamente, y sin distorsión.
- No aumente el nivel de volumen luego de que sus oídos se hayan acostumbrado al nivel de volumen.
- Limite el tiempo de escucha a volumen alto.
- Evite subir el volumen para bloquear ambientes ruidosos.
- Reduzca el volumen si no puede escuchar a las personas hablando cerca de usted.

## <span id="page-3-2"></span>Advertencias

- No utilice este producto cerca del agua.
- No coloque este producto sobre un carro, base o mesa inestable. Si el producto llegara a caerse, éste puede dañarse seriamente.
- El producto posee ranuras y aberturas para la ventilación con el fin de asegurar un funcionamiento confiable del producto y evitar un sobrecalentamiento. No se debe obstruir o cubrir estas aberturas. No se debe obstruir nunca las aberturas colocando el producto sobre una cama, sofá, alfombra u otra superficie similar. No se debe colocar nunca este producto cerca o sobre un radiador o estufa, o en un lugar empotrado a menos que se proporcione la ventilación correcta.
- No coloque nunca algún tipo de objeto dentro de este producto a través de las ranuras de la cubierta debido a que pueden entrar en contacto con puntos de voltaje peligrosos o provocar un cortocircuito en las piezas que podría derivar en un incendio o descarga eléctrica. No derrame nunca algún tipo de líquido sobre o dentro del producto.
- Para evitar causar daños en los componentes internos y fugas en las pilas, no coloque este producto sobre una superficie con vibraciones.
- No utilice nunca este producto en un entorno donde se realizan actividades deportivas o ejercicios, o en un entorno con vibraciones que podrían causar un corte de la energía eléctrica inesperado o dañar los dispositivos del rotor o la lámpara.

## <span id="page-3-3"></span>Utilización de la energía eléctrica

- Se debe utilizar este producto con el tipo de energía eléctrica que aparece en la etiqueta de clasificación de la energía eléctrica. Si desconoce el tipo de energía eléctrica disponible, consulte al distribuidor o a la empresa de energía eléctrica local.
- No permita que ningún objeto quede colocado sobre el cable de alimentación. No coloque este producto donde las personas caminarán sobre el cable.
- Si se utiliza un cable de extensión con este producto, asegúrese de que la clasificación de amperios totales del dispositivo conectado en el cable de extensión no exceda la clasificación de amperios del cable de extensión. Además, asegúrese de que la clasificación de amperios totales de todos los productos conectados en el tomacorriente no exceda la clasificación del fusible.
- No sobrecargue un tomacorriente, múltiple o receptáculo conectando demasiados dispositivos. La carga total del sistema no deberá exceder el 80% de la clasificación del circuito derivado. En caso de que se utilice un múltiple, la carga no deberá exceder el 80% de la clasificación de entrada del múltiple.
- El adaptador alimentación de este producto posee un enchufe de 3 cables con conexión a tierra. El enchufe puede ser sólo colocado en un tomacorriente con conexión a tierra. Asegúrese de que la toma de corriente se encuentra conectada correctamente a masa antes de insertar la toma del cable de alimentación. No coloque el enchufe en un tomacorriente sin conexión a tierra. Para obtener más información, póngase en contacto con un electricista.

. . . . . . . . . . . . . . . . . . ¡Advertencia! La clavija a tierra representa una característica de seguridad. La utilización de un tomacorriente que no posea una conexión a tierra adecuada puede causar una descarga eléctrica y/

o lesión.

Nota: La clavija a masa también proporciona una excelente protección contra los ruidos inesperados producidos por otros dispositivos eléctricos cercanos que pueden interferir con el rendimiento de este producto.

----------------

• Utilice este producto sólo con el cable de alimentación suministrado. Si es necesario reemplazar el cable de alimentación, asegúrese de que el cable de alimentación nuevo cumpla con los siguientes requisitos: tipo desmontable, con clasificación UL/certificación CSA, tipo SPT-2, clasificación mínima de 7 A 125 V, aprobado por VDE o su equivalente y longitud máxima de 4,5 metros (15 pies).

#### <span id="page-4-0"></span>Reparación del producto

No intente reparar usted mismo este producto abriendo o retirando las cubiertas ya que podría estar expuesto a puntos de voltaje peligrosos y otros riesgos. La reparación del producto deberá ser realizada el personal de servicio técnico calificado.

Desconecte este producto del tomacorriente y acuda al personal de servicio técnico calificado cuando:

- el cable de alimentación o el enchufe se encuentren dañados, cortados o deshilachados.
- se haya derramado líquido en el producto
- el producto haya sido expuesto a la lluvia o agua
- el producto se haya caído o la cubierta se encuentre dañada.
- el producto posea un cambio notorio en el rendimiento, lo que indica que es necesaria una reparación
- el producto no funcione en forma normal luego de seguir las instrucciones de funcionamiento

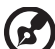

Nota: Realice sólo el ajuste de aquellos controles que se incluyen en las instrucciones de funcionamiento. Un ajuste incorrecto de los otros controles puede causar daños, y a menudo requerir de un técnico cualificado para que el producto pueda regresar a su funcionamiento normal.

#### Ambientes potencialmente explosivos

Apague el dispositivo en cualquier área con un ambiente potencialmente explosivo y respete todas las señalizaciones e instrucciones. Los ambientes potencialmente explosivos incluyen áreas donde generalmente se le solicita que apague el motor del vehículo. Las chispas en dichas áreas pueden derivar en una explosión o incendio y causar lesiones personales o incluso la muerte. Desactive el dispositivo en las cercanías de bombas de gas y gasolineras. Respete las restricciones acerca de la utilización de dispositivos radiales en depósitos, almacenes y áreas de distribución de combustible; plantas químicas; o donde se estén realizando operaciones con explosivos. Ambientes potencialmente explosivos que se encuentran generalmente, pero no siempre, señalados claramente como tales. Por ejemplo, debajo de cubiertas en embarcaciones, en instalaciones de transferencia o almacenamiento de químicos, vehículos que utilicen gas licuado de petróleo (como propano o butano) y áreas donde el aire contenga químicos o partículas como granos, polvo o polvo de metal.

## <span id="page-5-0"></span>Información de seguridad adicional

El dispositivo y sus accesorios pueden contener piezas pequeñas. Manténgalas fuera del alcance de los niños.

## <span id="page-5-1"></span>Instrucciones de desecho

No arroje este dispositivo electrónico a la basura cuando desee desecharlo. Para minimizar la contaminación y asegurar la máxima protección del medio ambiente global, recicle este dispositivo. Para obtener más información acerca de las regulaciones de Residuos de Equipos Eléctricos y Electrónicos (WEEE, por sus siglas en inglés), visite http://www.acer-group.com/public/Sustainability

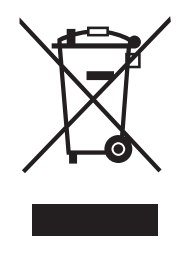

## Declaración sobre los píxeles de la pantalla LCD

<span id="page-6-0"></span>La unidad LCD se ha fabricado utilizando técnicas de fabricación de alta precisión. No obstante, puede que algunos píxeles se fundan ocasionalmente y aparezcan como puntos negros o rojos. Ello no tiene ningún efecto sobre la imagen grabada y no constituye un mal funcionamiento.

Este producto se ha entregado con posibilidades de administración de energía.

- Activa el modo de suspensión después de 15 minutos de inactividad por parte del usuario.
- Activa el modo de suspensión del equipo después de 30 minutos de inactividad por parte del usuario.
- Activa el equipo desde el modo de suspensión presionando el botón de encendido.

## <span id="page-7-0"></span>Sugerencias e información para un uso más confortable

Los usuarios de equipos informáticos podrían quejarse de tensión ocular o dolores de cabeza después de un uso prolongado. Los usuarios corren también riesgos de lesiones físicas después de trabajar largas horas frente a un equipo informático. Los periodos largos de trabajo, las malas posturas, los malos hábitos de trabajo, el estrés, las condiciones de trabajo inadecuadas, la salud personal y otros factores aumentan enormemente el riesgo de lesión física.

El uso incorrecto de un equipo informático podría provocar el síndrome del túnel carpiano, tendinitis, tenosinovitis u otros desórdenes musculoesqueléticos. Los siguientes síntomas podrían aparecer en manos, muñecas, brazos, hombros, cuello o espalda:

- entumecimiento, sensación de quemazón u hormigueo
- dolor, úlceras o reblandecimiento
- doro, hinchazón o palpitaciones
- rigidez o tensión
- frialdad o debilidad

Si detecta cualquiera de estos síntomas o cualquier otra incomodidad persistente y/o dolor relacionado con el uso de su equipo, consulte con un médico inmediatamente e informe al departamento de salud y seguridad de su empresa.

Las siguientes secciones ofrecen sugerencias para un uso más cómodo de su equipo.

#### Encontrar su zona de confort

Encuentre su zona de confort ajustando la visión del ángulo del monitor, utilizando un reposo para los pies o elevando la altura de su asiento para conseguir una máxima comodidad. Considere las siguientes sugerencias:

- no permanezca demasiado tiempo en la misma postura
- evite encorvarse y/o recostarse hacia atrás
- levántese y camine a menudo para evitar la tensión de los músculos de las piernas

#### Cuide su visión

Las largas horas de visión utilizando unas gafas o lentes de contacto incorrectas, los reflejos, la iluminación excesiva de la habitación, las pantallas enfocadas de forma incorrecta, los tipos de letra muy pequeños y las pantallas con poco contraste podrían crear tensión ocular. Las secciones siguientes ofrecen sugerencias sobre cómo reducir la tensión ocular.

Ojos

- Descanse la vista con frecuencia.
- Ofrezca a sus ojos descansos frecuentes, mirando a la lejanía desde el monitor o enfocando un punto distante.
- Parpadee con frecuencia para evitar que se le sequen los ojos.

Pantalla

- Mantenga limpia la pantalla.
- Mantenga la cabeza por encima del borde superior de la pantalla, de forma que sus ojos miren hacia abajo si necesita ver el centro de la pantalla.
- Ajuste el brillo y/o el contraste de la pantalla a un nivel cómodo para conseguir la mejor legibilidad del texto y la mayor claridad en gráficos.
- Elimine los reflejos y deslumbramientos:
	- colocando su pantalla de forma perpendicular a las ventanas o fuentes de luz
	- minimizando la luz de la sala utilizando cortinas, pantallas o mamparas
	- utilizando una luz de trabajo
	- cambiando el ángulo de visión de la pantalla
	- utilizando un filtro de reducción de reflejos
	- utilizando un visor de pantalla, como un trozo de cartulina extendida desde el borde superior de la pantalla
- Evite ajustar la pantalla formando un ángulo de visión complicado.
- Evite mirar a fuentes de luz brillantes, como ventanas abiertas, durante periodos largos de tiempo.

#### Desarrolle buenos hábitos de trabajo

Desarrolle los siguientes hábitos de trabajo para hacer el uso de su equipo más relajante y productivo:

- Realice paradas frecuentes.
- Realice ejercicios de estiramiento.
- Respire aire fresco con la mayor frecuencia posible.
- Ejercítese con regularidad y mantenga su cuerpo saludable.

# CE

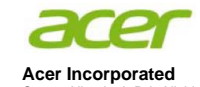

8F, 88, Sec. 1, Xintai 5th Rd., Xizhi New Taipei City 221, Taiwan

## **Declaration of Conformity**

#### We,

#### **Acer Incorporated**

8F, 88, Sec. 1, Xintai 5th Rd., Xizhi, New Taipei City 221, Taiwan Contact Person: Mr. RU Jan, e-mail:ru.jan@acer.com

And,

#### **Acer Italy s.r.l**

Via Lepetit, 40, 20020 Lainate (MI) Italy Tel: +39-02-939-921 ,Fax: +39-02 9399-2913 www.acer.it

**Product: LCD Monitor Trade Name:** Acer<br> **Acer** Model Number: **ACER SKU** Number: **KA270H** xxxxx;<br> $(^{4}x" = 0 \sim 9$ ,  $a \sim z$ ,  $A \sim Z$ , or blank) Declare under our own responsibility that the product: **KA27 0H KA270H xxxxxx;** 

To which this declaration refers conforms to the relevant standard or other standardizing documents:

- EN55022:2010 Class B; EN55024:2010
- EN 61000-3-2:2006+A1:2009+A2:2009, Class D
- EN61000-3-3:2008
- EN60950-1:2006/A11:2009/A1:2010+A12:2011
- Regulation (EC) No. 1275/ 2008; EN 50564:2011; IEC 62301:2011
- EN50581:2012

We hereby declare above product is in compliance with the essential requirements and other relevant provisions of EMC Directive 2004/108/EC, Low Voltage Directive 2006/95/EC, and RoHS Directive 2011/65/EU and Directive 2009/125/EC with regard to establishing a framework for the setting of ecodesign requirements for energy-related product.

#### **Year to begin affixing CE marking 2014.**

 $\n *n*$ 

\_\_\_\_\_\_\_\_\_\_\_\_\_\_\_\_\_\_\_\_\_\_\_\_\_\_\_\_\_\_\_ **RU Jan / Sr. Manager Regulation, Acer Inc.**

 **Date May. 16, 2014** 

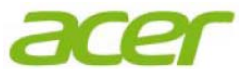

**Acer America Corporation**  333 West San Carlos St., Suite 1500 San Jose, CA 95110, U. S. A. Tel : 254-298-4000 Fax : 254-298-4147 www.acer.com

<span id="page-10-0"></span>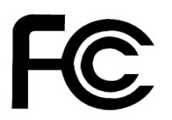

#### **Federal Communications Commission Declaration of Conformity**

This device complies with Part 15 of the FCC Rules. Operation is subject to the following two conditions: (1) this device may not cause harmful interference, and (2) this device must accept any interference received, including interference that may cause undesired operation.

The following local Manufacturer /Importer is responsible for this declaration:

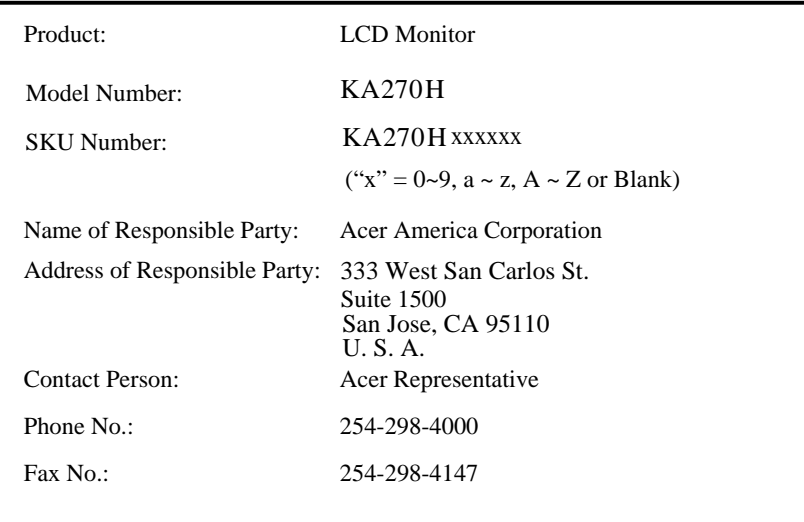

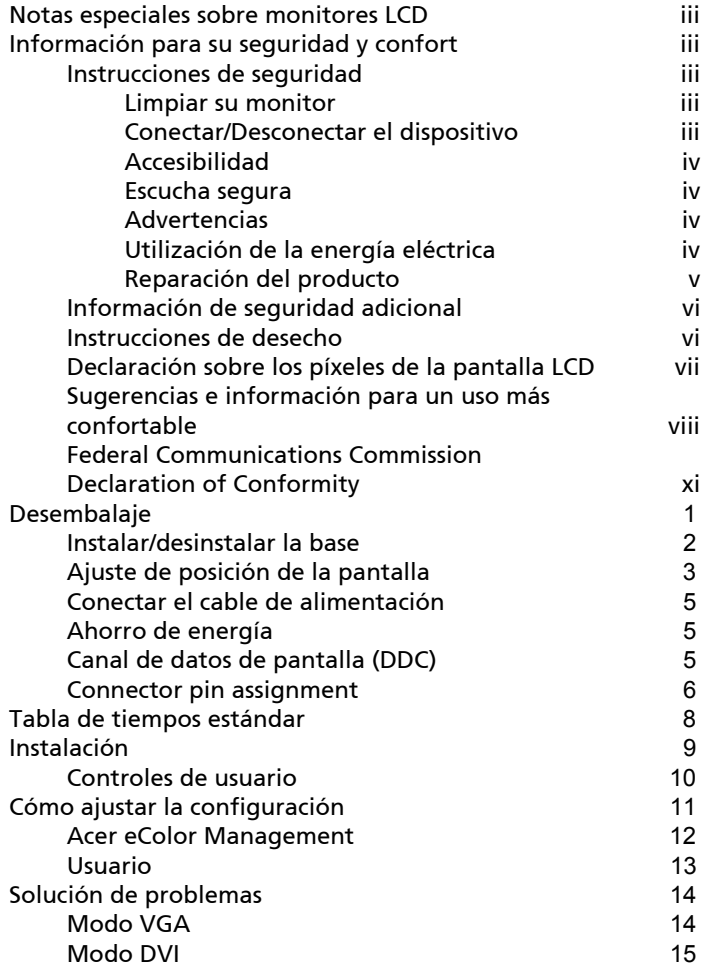

# <span id="page-12-0"></span>Desembalaje

Compruebe que los siguientes artículos se encuentran en la caja al desembalar el producto, y guarde los materiales de embalaje por si necesita transportar o enviar el monitor en el futuro.

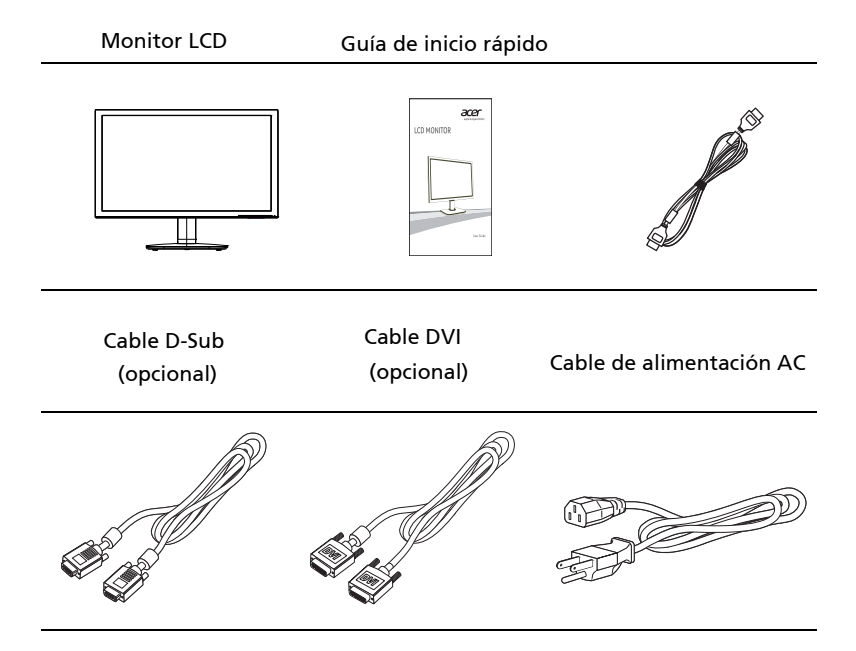

#### *Colocar / quitar la base* --------------------------------------------------------------------

**(A)** 

Nota: Saque la base del monitor del embalaje. Con cuidado, coloque el monitor posicionado hacia abajo sobre una superficie estable; utilice un paño para evitar que la pantalla se raye.

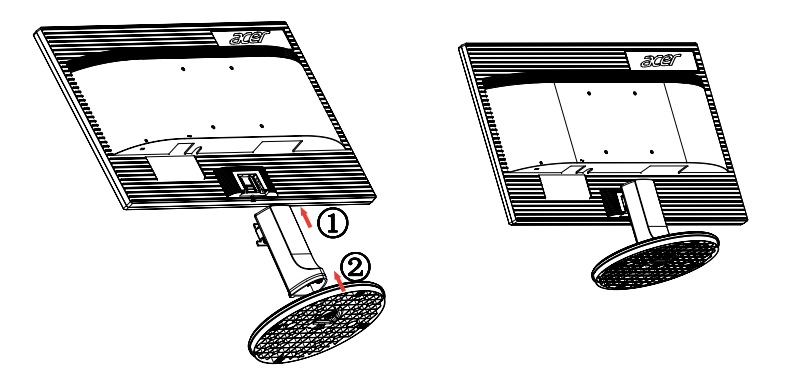

Desinstalación: realice los pasos anteriores en orden inverso para desinstalar la base.

#### Ajuste de posición de la pantalla

Para optimizar la posición de la pantalla puede ajustar la inclinación del monitor utilizando ambas manos para sostener los bordes del monitor como se muestra a continuación.

El monitor se puede ajustar hasta 25 grados hacia arriba y 5 hacia abajo.

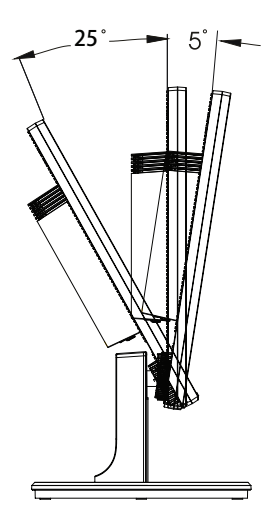

#### <span id="page-14-0"></span>Conectar el cable de alimentación

- Asegúrese primero de que el cable de alimentación que desee utilizar es del tipo correcto para su zona.
- El monitor tiene una fuente de alimentación universal que permite utilizarla en áreas de voltaje de 100/120 V AC o 220/240 V AC. No es necesario que el usuario realice ningún ajuste.
- Conecte un extremo del cable de alimentación a la toma de entrada AC y el otro extremo a la toma de salida AC.
- Para equipos que funcionen con 120 V AC: Utilice un cable con homologación UL, de tipo SVT y toma de 10 A/125 V.
- Para equipos que funcionen con 220/240 V AC: Utilice un cable compuesto por cable H05VV-F y de 10 A/250 V. el cable deberá tener la homologación de seguridad necesaria para el país en el que vaya a instalarse el equipo.

#### <span id="page-14-1"></span>Ahorro de energía

El monitor pasará al modo de "ahorro de energía" al recibir la señal de control desde el controlador de pantalla, y lo indicará activando en color ámbar el LED de encendido.

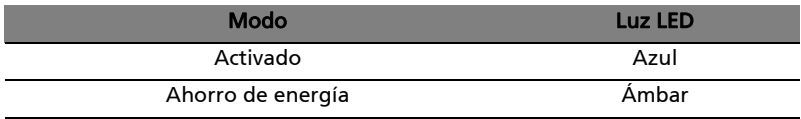

El modo de ahorro de energía se mantendrá hasta que se detecte una señal de control o se activen el teclado o el ratón. El tiempo de recuperación desde el modo de "ahorro de energía" al de "actividad" es de unos 3 segundos.

## <span id="page-14-2"></span>Canal de datos de pantalla (DDC)

Para hacer más sencilla la instalación, y siempre que su sistema sea compatible con el protocolo DDC, el monitor se comporta como un dispositivo plug-andplay. DDC es un protocolo de comunicación por medio del cual el monitor informa al sistema acerca de sus posibilidades; por ejemplo, las resoluciones que admite y los tiempos correspondientes. El monitor es compatible con la norma DDC2B.

# <span id="page-15-0"></span>Connector pin assignment

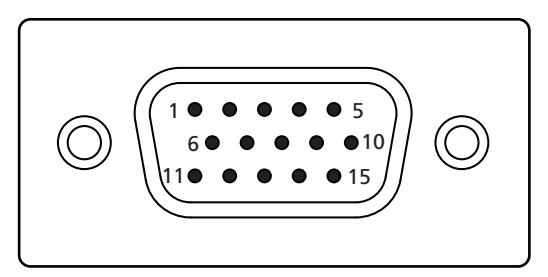

#### 15-pin color display signal cable

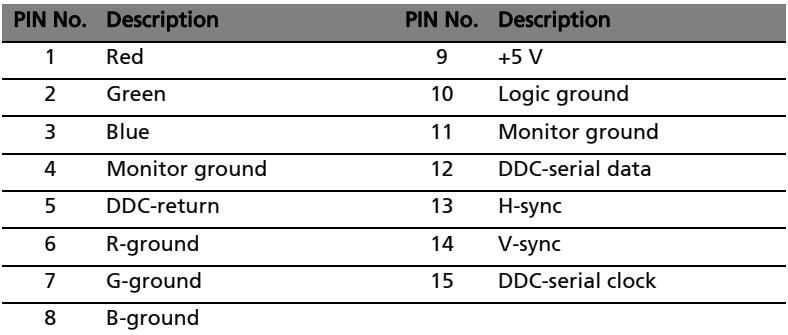

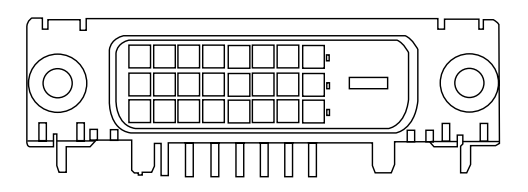

24-pin color display signal cable\*

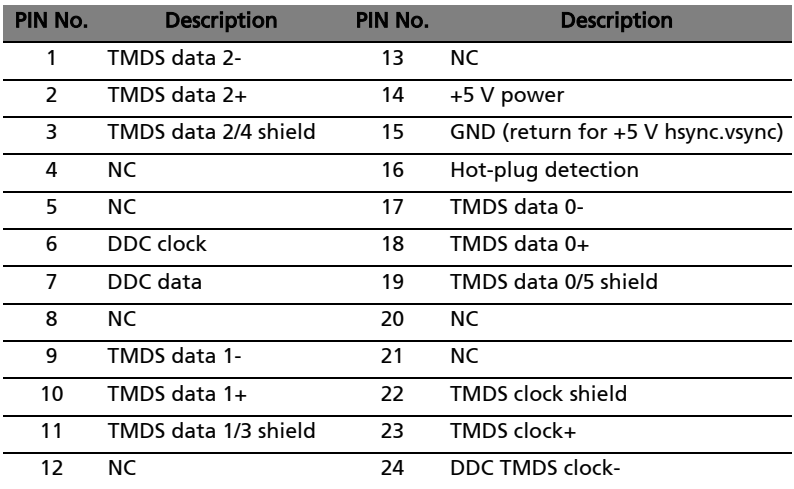

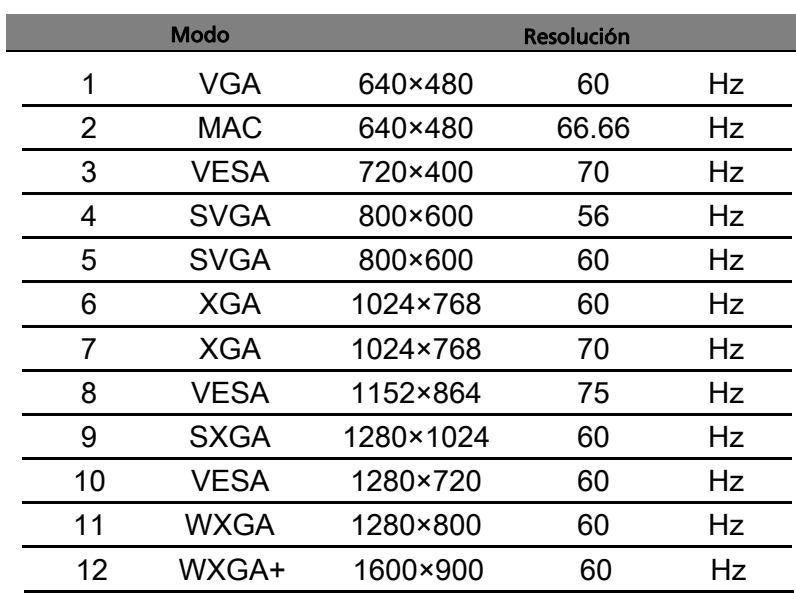

# <span id="page-17-0"></span>Tabla de tiempos estándar

# <span id="page-18-0"></span>Instalación

Para instalar el monitor en su sistema, siga los pasos siguientes: Pasos

- 1 Conecte el cable de vídeo
	- a Asegúrese de que tanto el monitor como el equipo están apagados.
	- b Conecte el cable de vídeo VGA al ordenador.
	- c Conecte el cable digital (sólo para modelos con entrada dual).
		- (1) Asegúrese de que tanto el monitor como el equipo están apagados.
		- (2) Conecte un extremo del cable DVI de 24 terminales a la parte posterior del monitor y el otro extremo al puerto del ordenador.
- 2 Conecte el cable de alimentación Conecte el cable de alimentación al monitor, y después a una toma AC con conexión a masa.
- Encienda el monitor primero y después el equipo. Este orden es muy importante. 3 Encienda el monitor y el equipo
- Si el monitor no funciona correctamente, consulte la sección de resolución de problemas para diagnosticar el problema. 4

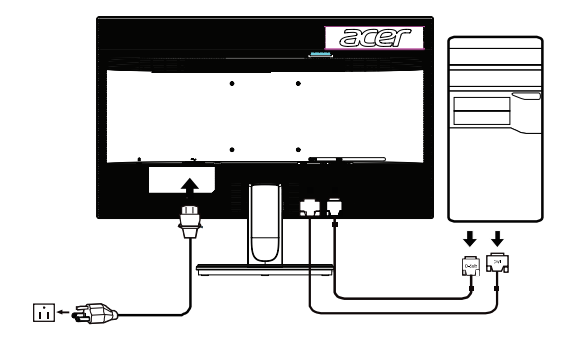

## *CONTROLES DEL USUARIO*

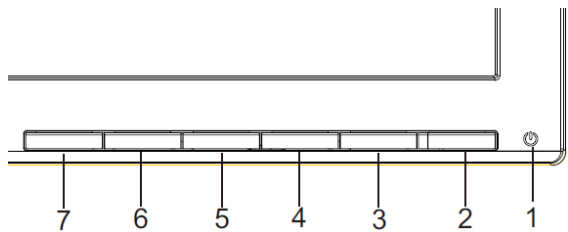

#### (ካ **Interruptor de alimentación/Indicador LED de alimentación:** Para encender o apagar el monitor.

Se enciende cuando el interruptor de alimentación está encendido.

Uso del menú de acceso directo

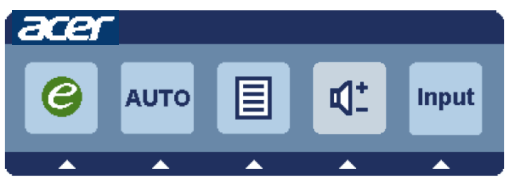

Pulse el botón de función para abrir el menú de acceso directo. El menú de acceso directo le permite seleccionar rápidamente aquellas opciones cuyo acceso es más común.

#### **empowering(Encender):**

Cuando el menú OSD está apagado, pulse este botón para seleccionar el modo escenario.

#### **AUTO Botón Ajuste automático / Salir:**

Pulse este botón para activar la función de Ajuste automático. La función de Ajuste automático se utiliza para configurar los parámetros Posición horizontal, Posición vertical, Reloj y Enfoque.

#### **MENU Funciones de visualización en pantalla**:

Pulse este botón para activar el menú OSD.

#### **INPUT Botón Input** :

Utilice el botón "Input" (Entrada) para seleccionar entre las tres fuentes de vídeo diferentes que se pueden conectar a su monitor.

#### (a) Entrada VGA (b) Entrada DVI-D

Al recorrer las entradas, podrá ver los siguientes mensajes en la parte superior derecha de la pantalla, indicando la fuente de entrada seleccionada actualmente. Puede que la imagen tarde en aparecer 1 o 2 segundos.

#### VGA o DVI-D

Si se ha seleccionado la entrada VGA o DVI-D pero no están conectados los cables VGA o DVI-D, aparecerá uncuadro de diálogo flotante con el mensaje siguiente: "No Cable Connect" (Cable no conectado) o "No Signal"(Señal ausente)

#### Acer eColor Management OSD

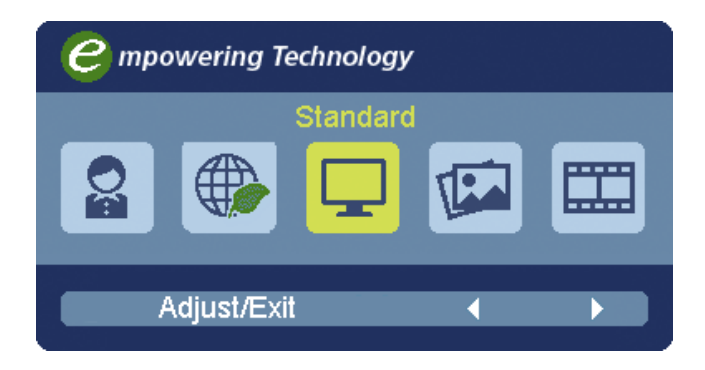

#### Instrucciones de funcionamiento

#### Acer eColor Management

- Paso 1: Pulse la "tecla  $\bigcirc$ " para abrir la Acer eColor Management OSD para la gestión de color y así acceder a los diferentes modos.
- Paso 2: Pulse "-" o "-" para seleccionar el modo
- Paso 3: Pulse la "tecla Auto" para confirmar el modo y salir de Acer eColor Management.

#### Características y ventajas

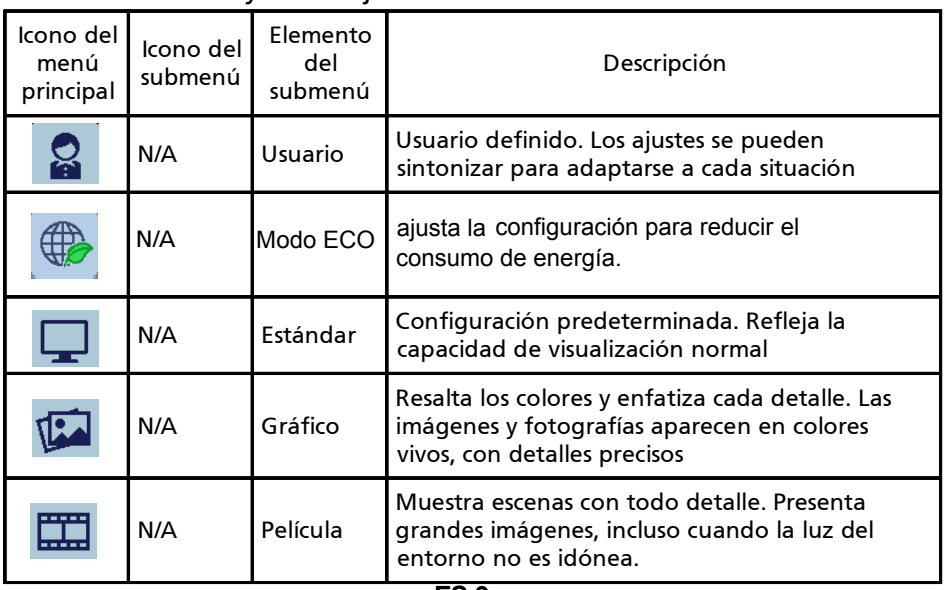

Ajustar la configuración del menú de visualización en pantalla(OSD) --------------------------------------------------------------------

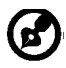

Nota: El siguiente contenido sirve únicamente de referencia general. Las especificaciones reales del producto pueden variar.

El OSD puede utilizarse para ajustar la configuración de su Monitor LCD.

Pulse la tecla Menú para abrir el OSD. Puede utilizar el OSD para ajustar la calidad de la imagen, la posición OSD y la configuración general. Para una configuración avanzada, consulte la página siguiente:

Ajustar la calidad de la imagen

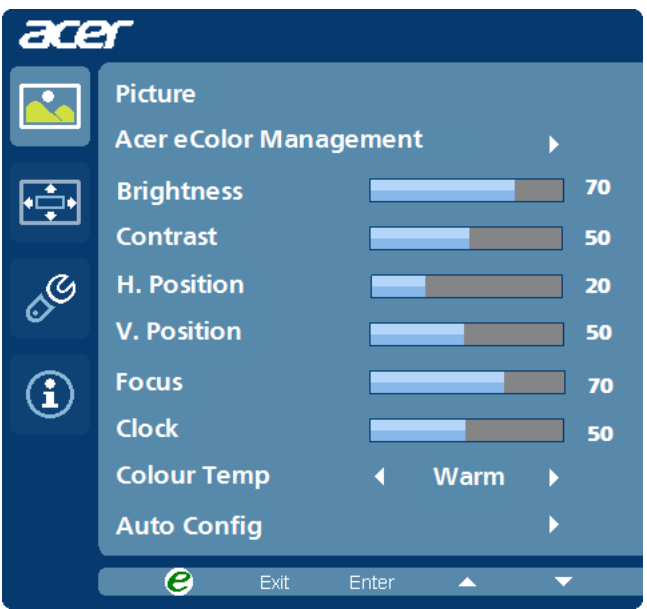

- 1 Pulse la tecla Menú para abrir el OSD.
- 2 Mediante las teclas</a> />, seleccione</a> Imagen del OSD. A

continuación, vaya al elemento de imagen que desee ajustar.

- 3 Utilice las teclas $\blacktriangleleft$  /  $\blacktriangleright$  para ajustar las escalas deslizantes.
- 4 El menú de imágenes puede utilizarse para ajustar el Brillo, Contraste, Temp. Color, Config. automática actuales y otras calidades relacionadas con la imagen.

## Ajustar la posición OSD

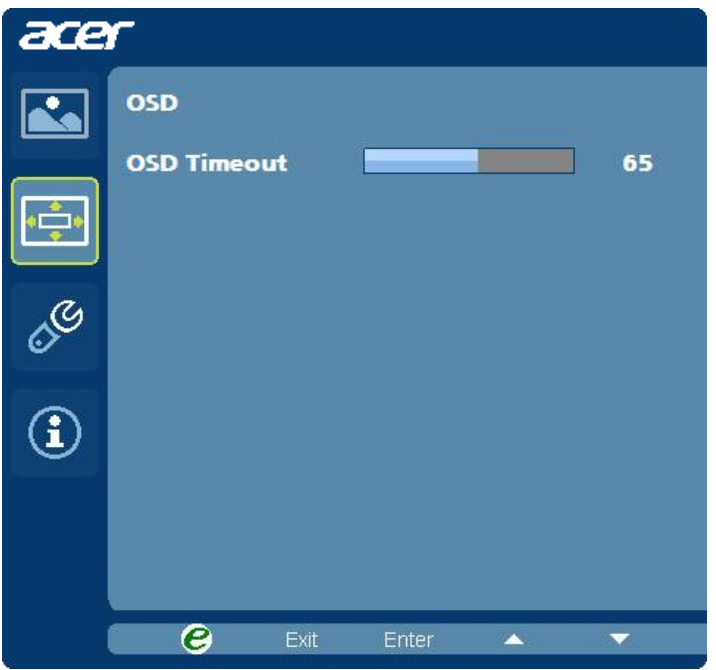

- 1 Pulse la tecla Menú para abrir el OSD.
- 2 Mediante las teclas direccionales, seleccione **COS** de visualización en pantalla. A continuación, vaya a la característica que desee ajustar.

## Ajustar la configuración

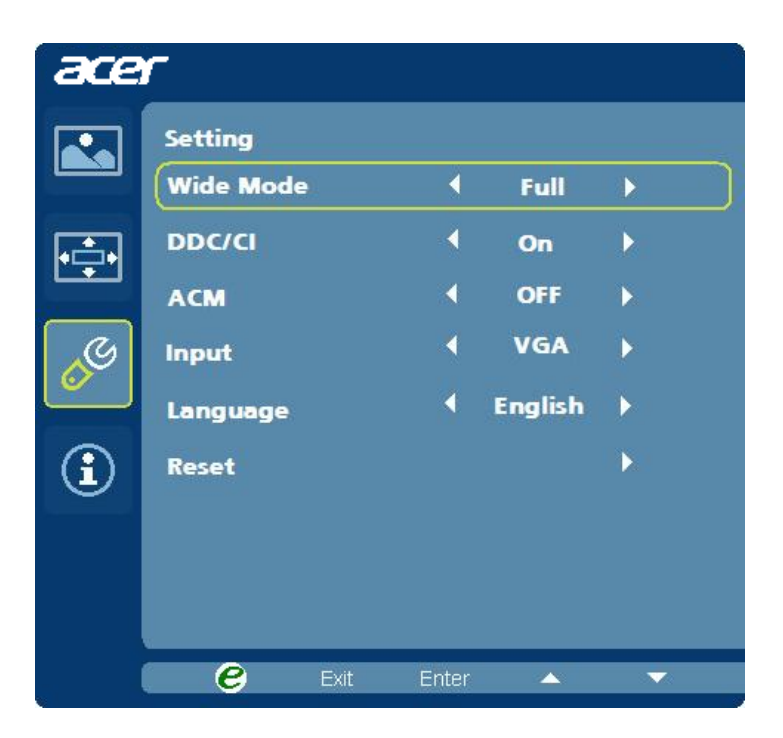

- 1 Pulse la tecla Menú para abrir el OSD.
- 2 Mediante las teclas  $/ \rightarrow$ , seleccione  $\mathscr{S}$  Configuración del OSD. A continuación, vaya a la característica que desee ajustar.
- 3 El menú Configuración puede utilizarse para ajustar el idioma del menú en pantalla y otros ajustes importantes.

#### Información del producto

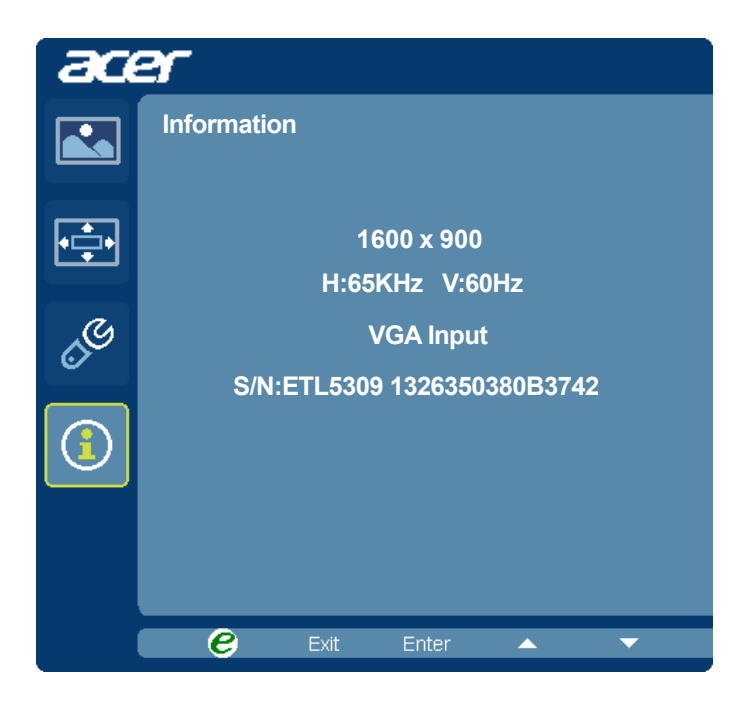

- 1 Pulse la tecla Menú para abrir el OSD.
- 2 Mediante las teclas $\blacktriangleleft$  /  $\blacktriangleright$ , seleccione  $\boxed{3}$  Información del OSD. Seguidamente se abrirá la información básica del monitor LCD para la entrada actual.

# <span id="page-25-0"></span>Solución de problemas

Antes de enviar a reparar su monitor LCD, consulte la guía de solución de problemas a continuación para saber si puede diagnosticar personalmente el problema.

## <span id="page-25-1"></span>Modo VGA

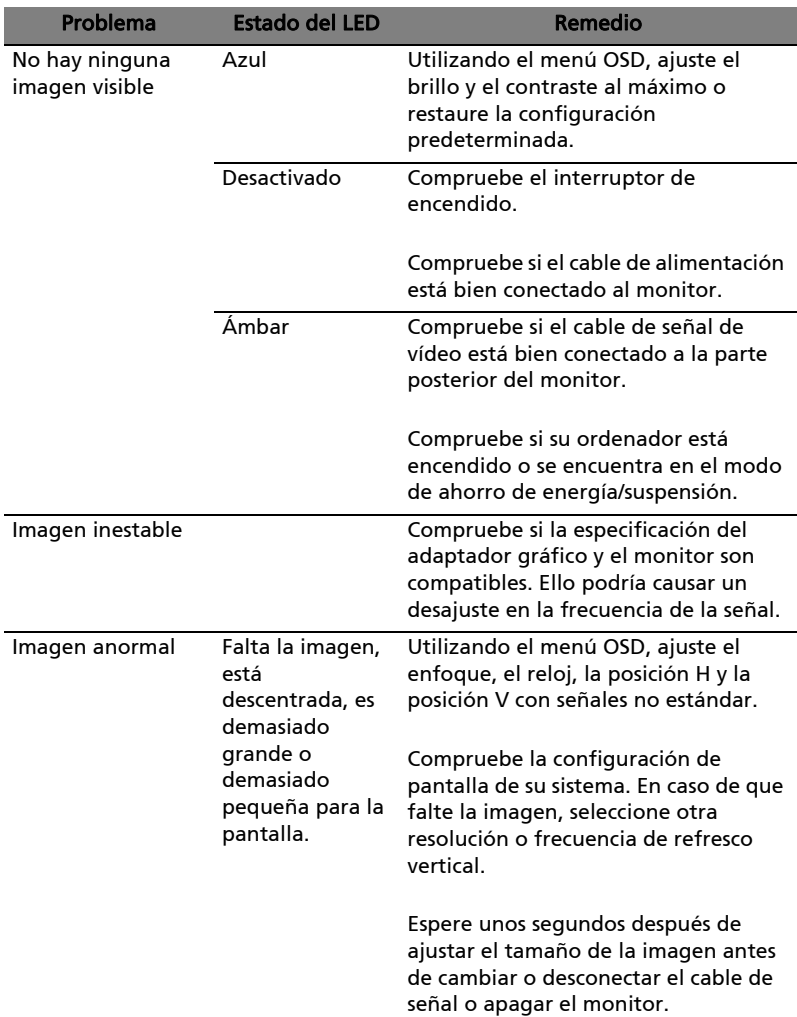

## <span id="page-26-0"></span>Modo DVI

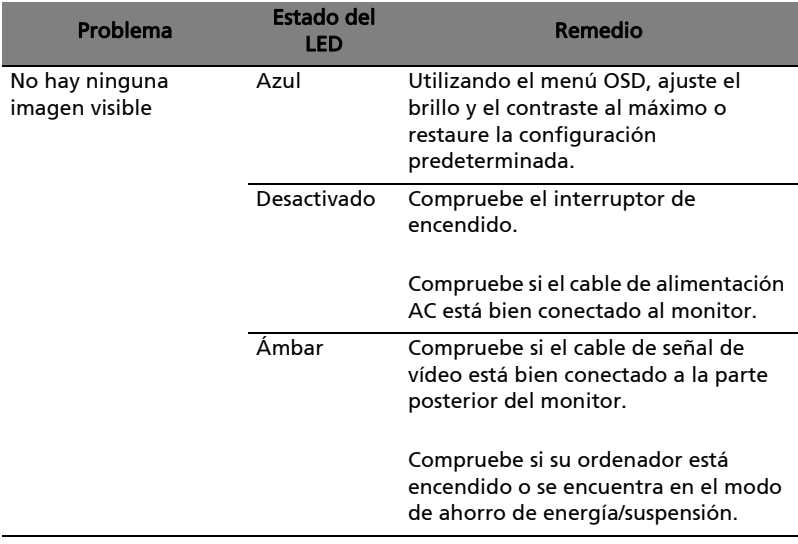